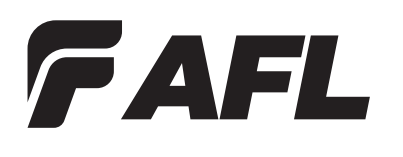

# **All-In-One Comprehensive Analysis and Reporting Software**

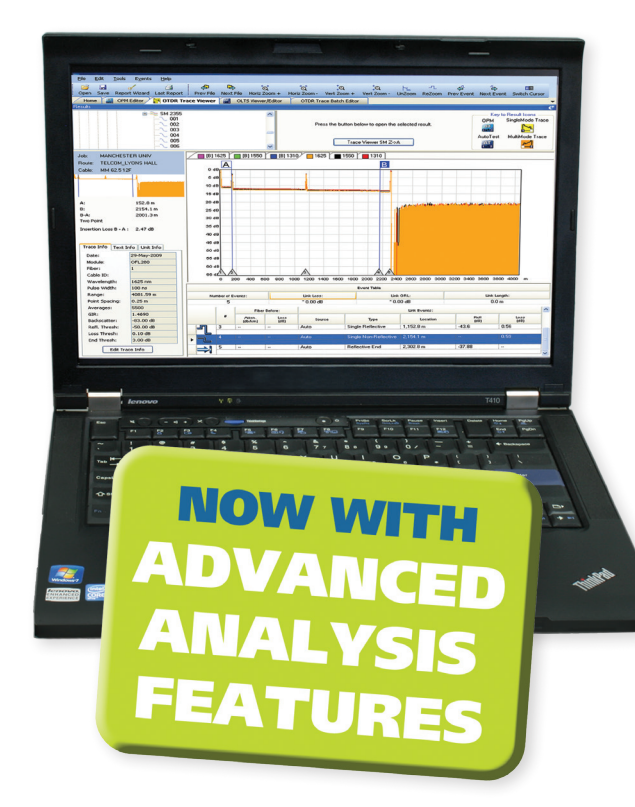

### Software Licensing

- TRM 2.0 Basic software
- TRM 2.0 Advanced software
- TRM 2.0 Upgrade from Basic to Advanced software

### TRM 2.0 Basic Software Features

- Generate professional acceptance reports including:
	- OTDR traces
	- Certification loss results/OPM loss results
- Connector Inspection Results
- Create certification results and apply Pass/Fail
- Document networks to reduce maintenance cost
- Increase productivity with powerful OTDR Batch editing
- Telcordia (GR-196 v1.1, SR-4731 issue 1 & 2) .SOR file formats

### TRM 2.0 Advanced Software Features

- Macro/Microbend detection capabilities
	- Identify excess insertion loss due to poor installation and fiber handling
	- Detect insertion loss difference between wavelengths  $(\geq 0.2$  dB)
- Automatic Bi-directional trace analysis including
	- Bi-directional trace information in the Event table
	- Reverse direction test data for each event
- Reports with Macrobend and Bi-directional trace averaging
- Export .SOR file contents to .CSV format

• Polish

### Languages supported

• English • Italian

• French

- Russian • Chinese
- Spanish • Japanese
- German • Portuguese
- Turkish

TRM 2.0 Test Results Manager is Windows®-compatible, all-in-one analysis and comprehensive reporting software designed for use with AFL test and inspection products. Three software packages are available, TRM Basic software, TRM Advanced software and upgrade from TRM Basic to TRM Advanced software.

TRM 2.0 enables technicians to quickly view results, analyze or batch edit OTDR traces, and generate acceptance reports including OTDR, insertion loss and inspection results uploaded from AFL OTDRs, power meters, and connector inspection probes.

TRM 2.0 Advanced adds Macro/Microbend detection, automatic Bi-directional trace averaging, and .SOR file export to .CSV file format.

TRM 2.0 Basic and TRM 2.0 Advanced software allow integration of fiber inspection images from AFL's FOCIS Flex, FOCIS WiFi or DFS1 FiberScope to be included in customized test reports. Both versions support Bellcore/Telcordia .SOR file formats.

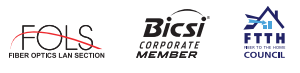

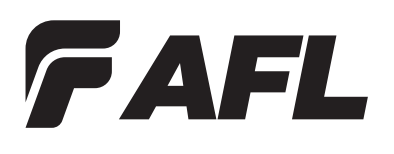

# **All-In-One Comprehensive Analysis and Reporting Software**

### Test Results Manager 2.0 Basic Software

TRM 2.0 Basic software is included with all AFL OTDRs and OPM5 optical power meters and additional copies are available for purchase. TRM 2.0 Basic permits technicians to quickly view results, analyze OTDR traces, loss or certification results, batch edit OTDR traces and create acceptance reports conforming to industry guidelines. TRM 2.0 allows users to generate reports showing dual wavelength traces and event tables, end-face images with pass/fail results, event map and loss data for each fiber. Users can apply Pass/Fail thresholds to OTDR events and OLTS measurement; create and apply application rules per industry standards. The OTDR Batch editor allows user to edit and analyze multiple trace files simultaneously.

### Test Results Manager 2.0 Advanced Software

TRM 2.x Advanced software includes all Basic software features and adds Bi-directional OTDR trace averaging, Macrobend detection, and export of .SOR files to .CSV file format.

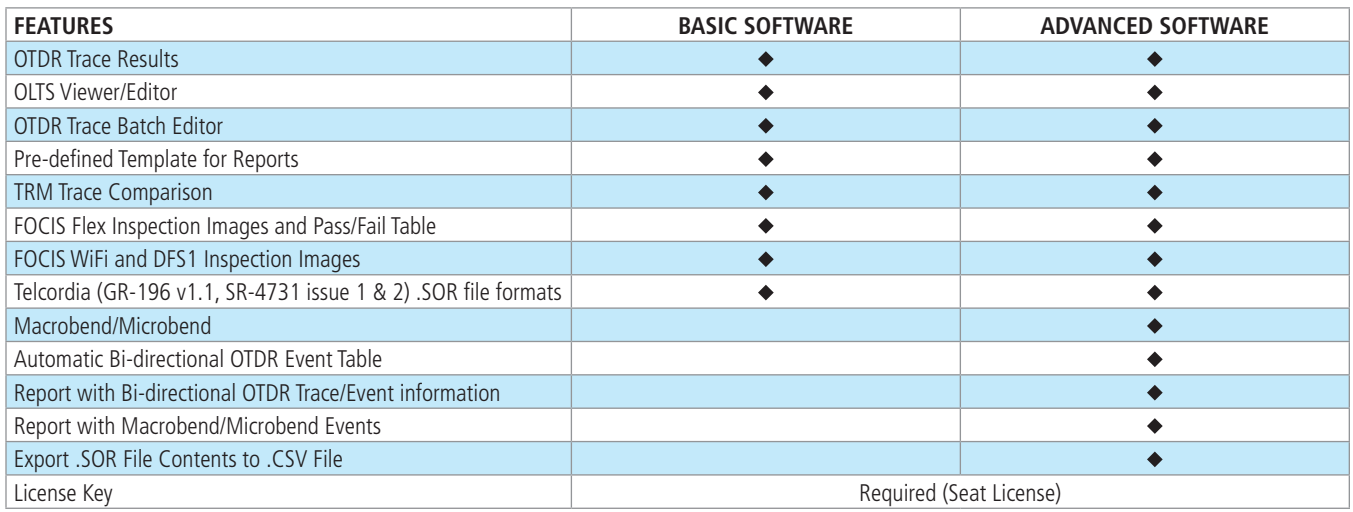

### Basic and Advanced Software Comparison

### Ordering Information

TRM 2.0 Basic software is included with M-Series, C-Series, OFL-Series, FlexTester and FlexScan OTDRs and OPM5 (may be installed in up to 5 PCs). Users may download a full working version of TRM 2.0 (Basic plus Advanced features) and try it for 30 days. Once the evaluation period ends, users must purchase and install a TRM 2.0 Basic or Advanced software license to continue to use TRM. To order the TRM 2.0 software, contact your AFL Sales representative or AFL Customer Support. The TRM 2.0 Basic and Advanced software part numbers are listed below.

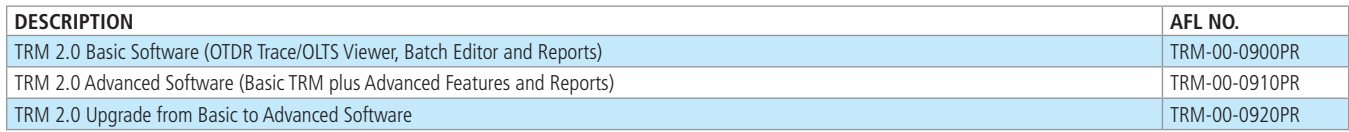

# **FAFL**

# **TRM® 2.0 Test Results Manager**

# **All-In-One Comprehensive Analysis and Reporting Software**

### Quickly and easily review test results

TRM's user friendly interface makes reviewing results easy.

OTDR, Certification, Inspection, and OPM test results are indicated by specific icons to simplify selection of test results to review.

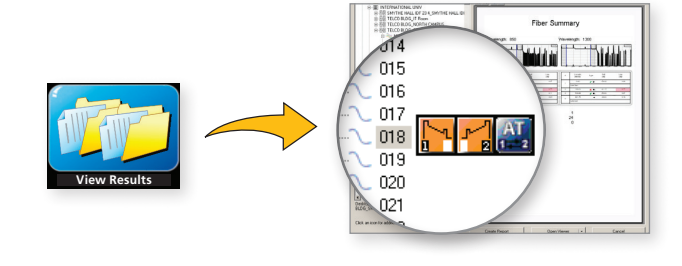

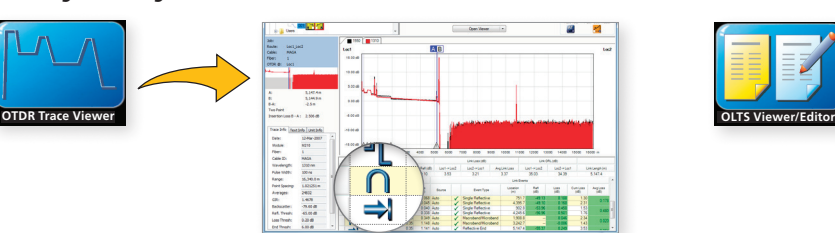

Analyze OTDR traces by selecting the Trace Viewer icon. The automatic Bi-directional and Macrobend/Microbend features enhance OTDR analysis to eliminate splice loss measurement errors related to fiber mismatch and detect excessive bends or stress in the fiber.

### Verify Fibers Meet Customer Requirements

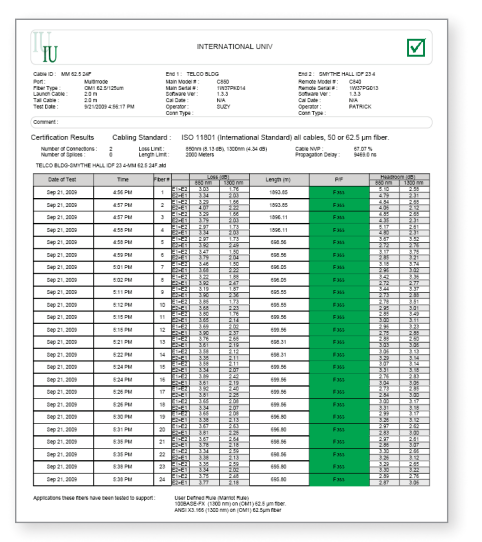

Apply rules to Auto Test and OPM data to ensure fibers meet required specifications. Pass/Fail indication for each test simplifies the review of test results.

test results.

Select the OLTS Viewer icon to analyze Auto Test and OPM results. Apply Pass/Fail Rules to Auto Test, OPM and OTDR

Test to Industry Standards (ISO/TIA/EN), Application Rules (IEEE/ ANSI), or create User Rules and User Application Rules. As new rules and applications develop, compare existing test results to the new rules, such as emerging Ethernet standards.

### 10GbE Fiber Certification

Supports industry-standard 10GbE IEEE 802.3ae specification using pre-configured 10GbE application rules. Produces detailed 10GbE test report.

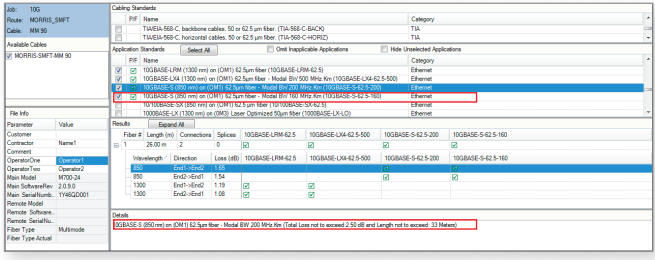

# Easily Analyze OTDR, OLTS, and OPM results

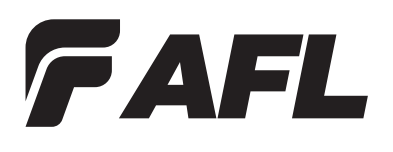

# **All-In-One Comprehensive Analysis and Reporting Software**

### Optimize Productivity with Powerful Batch Processing

### **Analysis**

- Edit cables or groups of fibers in one batch session
- Modify event pass/fail thresholds: Loss, ORL, Link Loss, Link ORL
- Add or remove Launch and Receive cables
- Adjust Launch and Receive cable length
- Adjust the location of the cursors

### **Documentation**

Add and edit

- Trace File Names (Fiber Number, Cable ID, End 1, End 2, and Direction of test),
- Cable Information (Cable Type and GIR)
- Job Information (Company name, Main Operator, Second Operator, and Comment)

### **Reporting**

• Generate professional reports by applying edits to a group of fibers for consistency of information and uniformity of results

### Create Professional Personalized Reports

Featuring the Report Wizard - a powerful tool for creating test reports, TRM allows users to generate personalized professional reports for customer's job acceptance.

Generated reports meet accepted industry documentation and can be personalized by customizing cover pages to include customer's logos.

Create dedicated inspection, insertion loss and OTDR reports, as well as reports combining OTDR, power meter and inspection results.

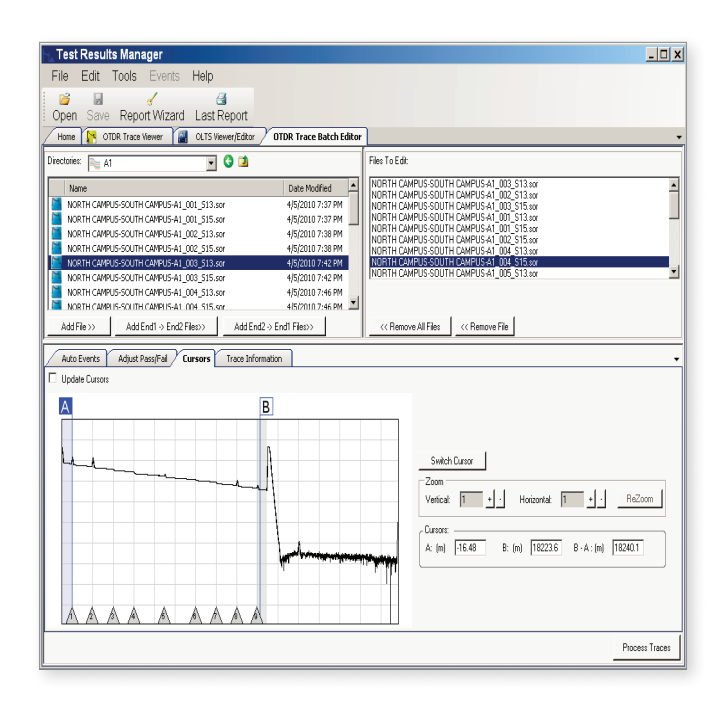

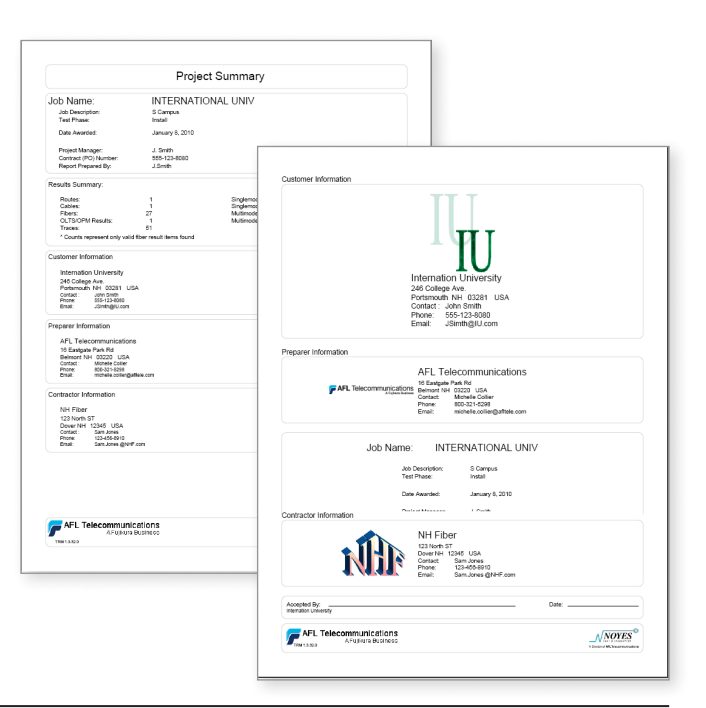

# **All-In-One Comprehensive Analysis and Reporting Software**

### Reporting Flexibility

**FAFL** 

- Create custom cover pages with logos for end-users, installers or consultants
- Generate OTDR summary table with thumbnail OTDR traces

### OTDR Cable Summary Page

OTDR cable summary page shows job information and test setup, Loss and ORL test results with or without thumbnails of OTDR traces (shown with Loss/ORL table and OTDR thumbnails).

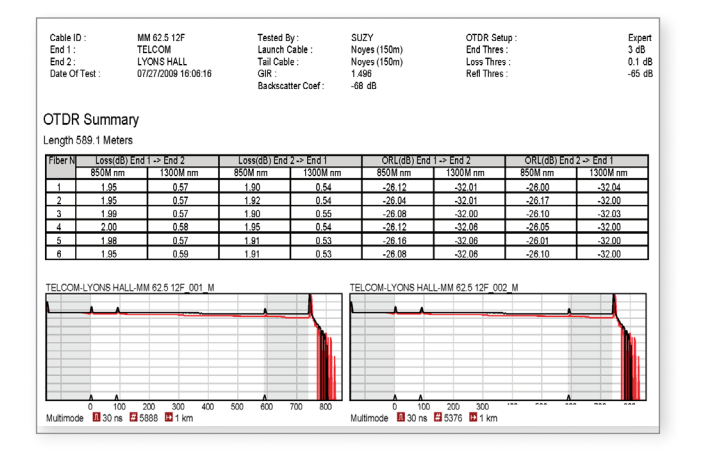

### • Combine OTDR trace(s), event table, loss measurements, connector end-face image and pass/fail results, and event map in a single report

• Export jobs to Zip files or save reports as PDF files

### Fiber Detail Results Page

Fiber Detail Results page documents equipment used for testing, job information, test setup, cursor info and OTDR trace with Event map. OPM or Certification results and end-face image and pass/fail results may be included if available (as shown) with an overall Pass or Fail.

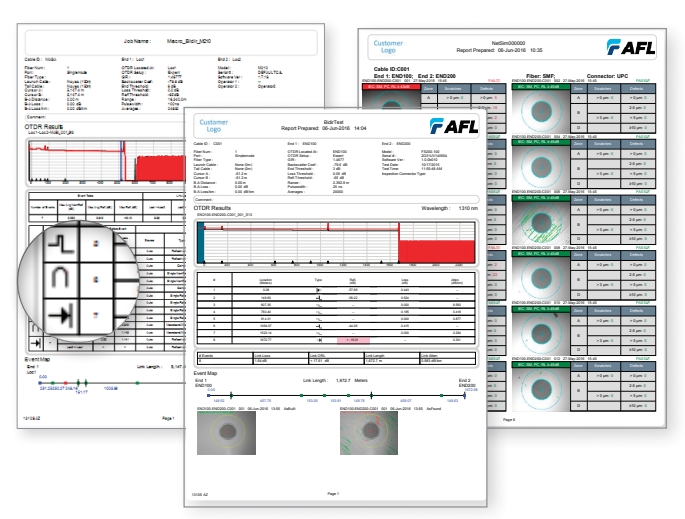

### Certification Report Page

Certification report page shows overall Pass/Fail report **1** to standards (ISO shown) - with Pass/Fail **2** indicated for each fiber as well as User Rule **3** and Applications for which the fibers have passed.

- Combine OTDR trace(s), event table, loss measurements, connector end-face image, and event map in a single report.
- Export jobs to Zip files or save reports as PDF files

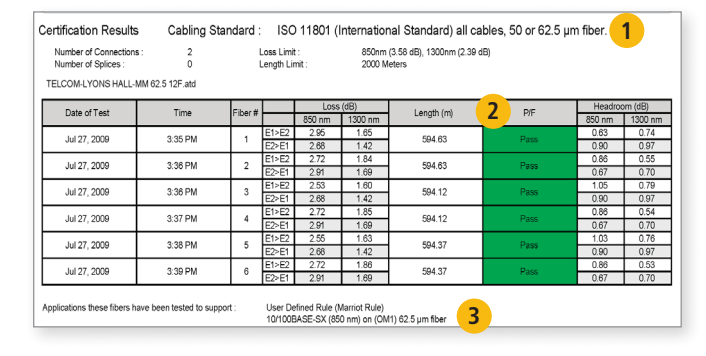

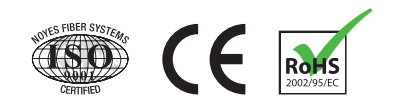

### International Sales and Service Contact Information

Available at <www.AFLglobal.com/Test/Contacts>

**www.AFLglobal.com or (800) 321-5298, (603) 528-7780** <sup>©2016, AFL, all rights reserved. TRM-00-2000 Revision 1F, 2016-06-13</sup>